## Ticari Sistemden Veri Aktarımı

Bordro Plus ve Logo Ticari Sistem programları arasında banka, demirbaş ve masraf merkezi tanımları için veri aktarımı yapılabilir. Veri aktarım işlemi için Sistem İşletmeni program bölümünde İşlemler menüsü altında yer alan Ticari Sistemden Veri Aktarımı seçeneği kullanılır.

Veri aktarımının yapılması için öncelikle Çalışma Alanı tanımlarında Unity Kataloğunun belirtilmesi gerekir. Bunun için aktif çalışma alanı tanım penceresinde Ticari Sistem Kataloğu alanında ilgili katalog belirtilir.

Aktarım ne şekilde yapılacağı ise Veri Aktarımı penceresinde Filtrele seçeneği ile belirlenir.

Ticari Sistemden Veri Aktarımı filtre seçenekleri şunlardır:

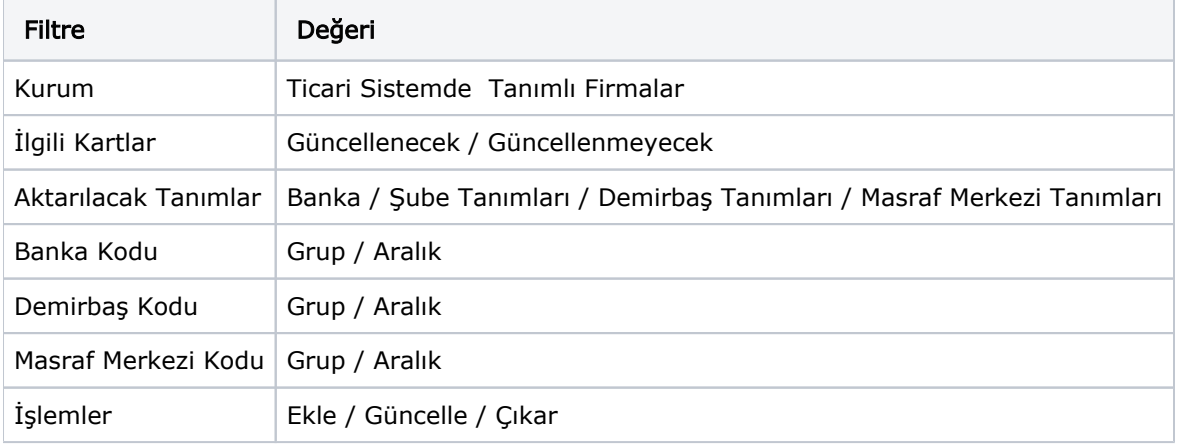

İlgili kartlar ve İşlemler filtre seçenekleri güncelle işleminde bağlantılı çalışır.

Veri aktarımı işleminde filtrede seçilmiş Ticari Sistem firmalarına ait ilgili tablolardaki tüm kayıtlarla Bordro programındaki aktif çalışma alanındaki ilgili tablodaki kayıtlar karşılaştırılarak işlemler yapılır.